### **Inversores de Frequência**

## **Veichi AC300**

## **Guia Rápido**

# TECNOLOG

#### www.tecnolog.com.br

- $\circledcirc$ Av. Pernambuco, 2623, | Conj. 101 | Porto Alegre - RS
- $\mathcal{C}$ Telefone: (51) 3076.7800
- E-mail: vendas@tecnolog.ind.br

#### **Ligações elétricas do inversor AC300**

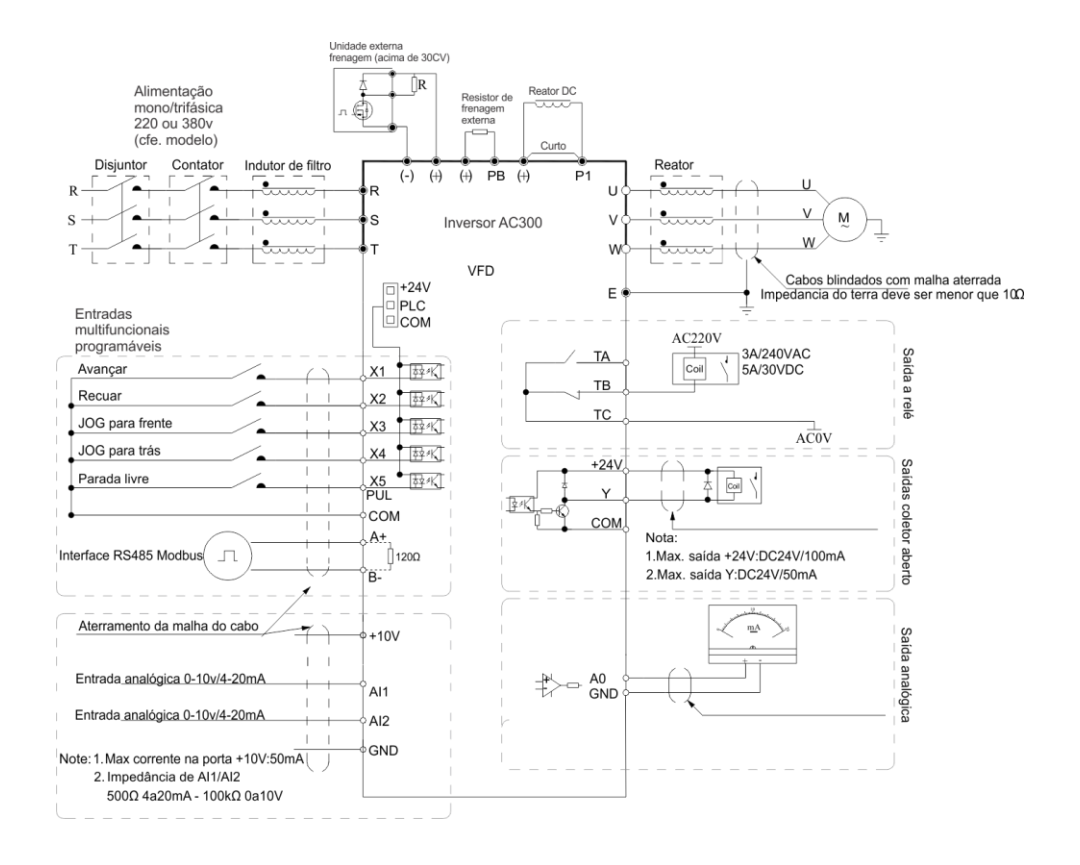

*ATENÇÃO: O inversor vem de fábrica com a frequência base em 50Hz, para passar para 60hz modificar os parâmetros:*

*F00.09 = 60hz – Frequência máxima permitida na saída F00.11 = 60hz – Frequência máxima permitida por comando digital F00.08 = 60hz – Frequência máxima digitável no teclado F05.03 = 60hz – Frequência base do motor*

**Obs:** caso a aplicação utilize uma frequência de operação maior que 60Hz, altere os parâmetros acima para essa máxima frequência.

#### **Ligações para acionamento do inversor**

**Partida e parada** do inversor (parâmetro **F00.02**)

Na configuração de fábrica **F00.02** = **0, o acionamento do inversor** é feito através dos botões frontais **RUN/STOP**.

Para acionar o inversor pelas entradas digitais colocar **F00.02** = **1**

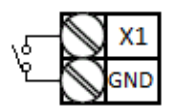

Para acionamento pela entrada digital **X1** devemos manter **F02.00** = **1** (padrão de fábrica)

O inversor AC300 permite ligação PNP ou NPN de acordo com a posição do jumper de seleção de entradas.

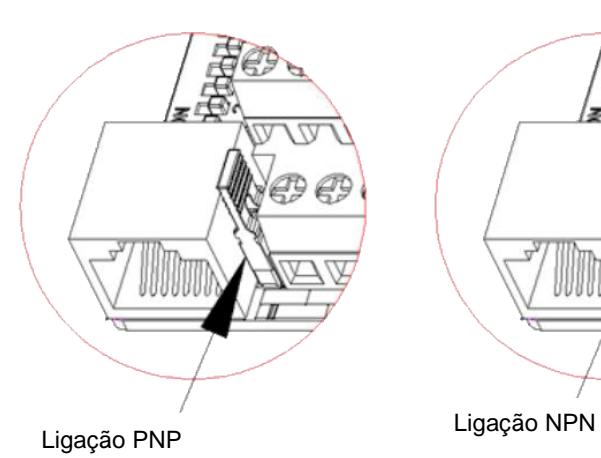

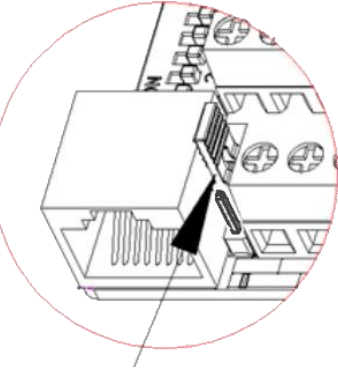

#### **Ligação PNP com fonte interna ou externa**

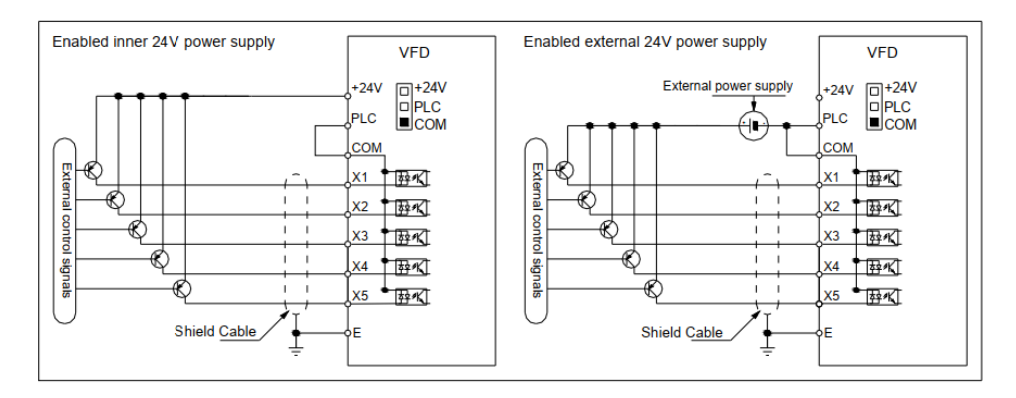

#### **Ligação NPN com fonte interna ou externa**

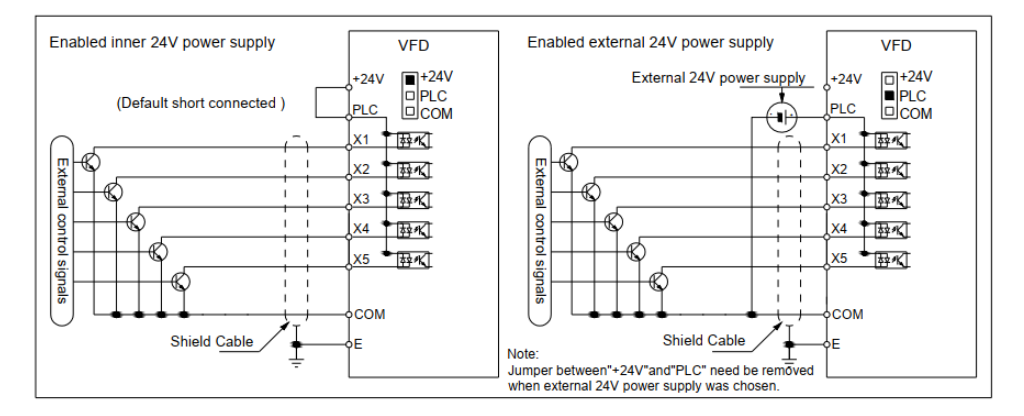

Quando utilizamos uma fonte externa em ligações NPN devemos remover o jumper

#### **Mapa das funções das entradas digitais**

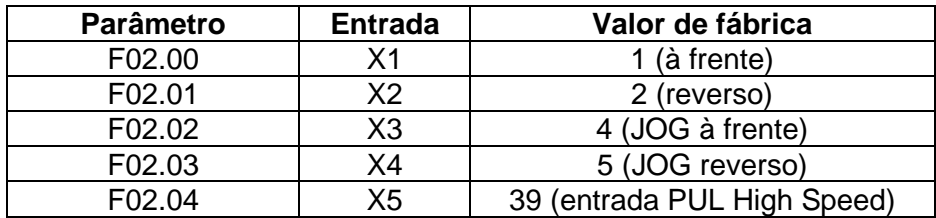

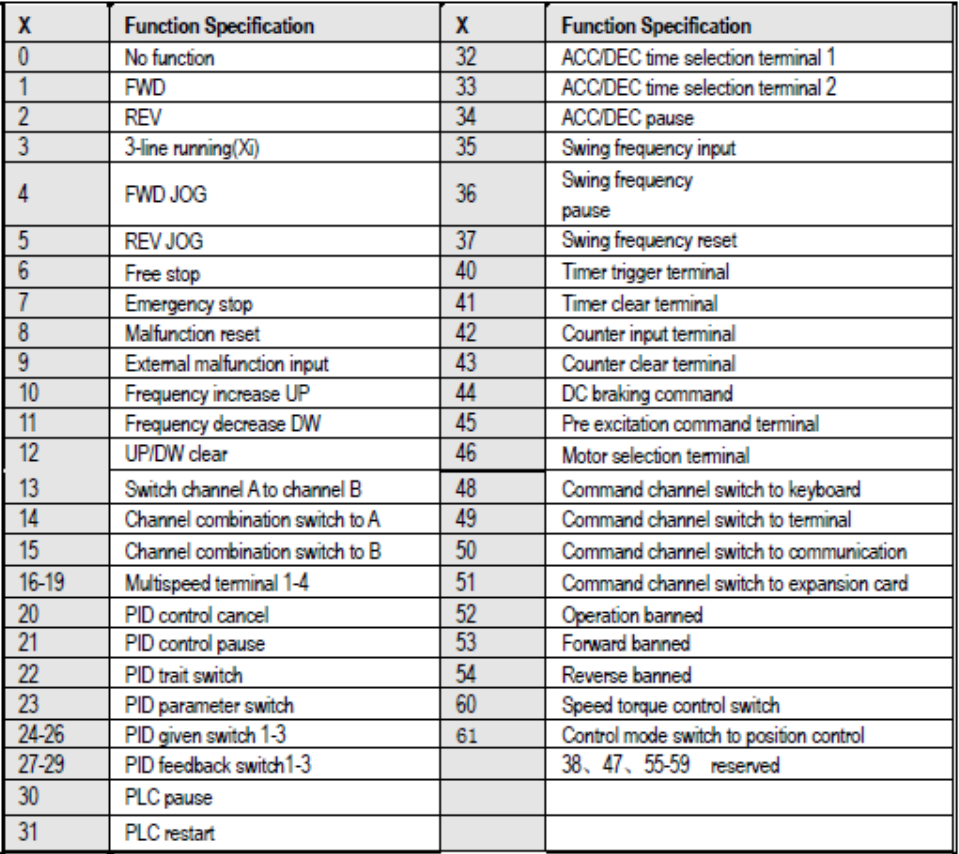

As funções estão mais detalhadas na página 73 do manual oficial do AC300 (versão 1.3).

#### **Ligações para ajuste da frequência**

O padrão de fábrica do **ajuste da frequência** é **F00.03 = 0** ou seja, pelos botões sobe/desce do painel.

#### **Ligação de potenciômetro ou sinal 0 a 10Vcc nas entradas analógicas AI**

 $+10$ Usando Usando Um potenciômetro externo com valor de 1 a 5 Kohm pode ser utilizado para o ajuste da frequência, neste caso, o parâmetro **F00.03** deve ser ajustado para **2** (entrada **AI1**) ou para **3** (entrada **AI2**), sinal 0 a 10vcc

Potenciômetro

 $0 - 10$  Vec

O padrão de fábrica das chaves DIP é na posição **U** (tensão).

#### **Ligação para sinal 4 a 20mA nas entradas analógicas AI**

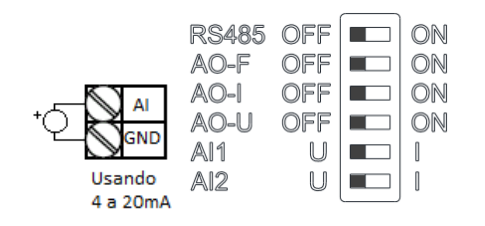

Alterar a posição da chave DIP **AI1** ou **AI2** para a posição **I** (corrente).

O padrão de fábrica é 0 a 20mA para mudar para 4 a 20mA alterar o parâmetro **F03.01** ou **F03.03** (de acordo com entrada usada 1 ou 2) para **20,00%.**

#### **Funções das chaves DIP:**

RS485, saídas analógicas AO e entradas analógicas AI1 e AI2.

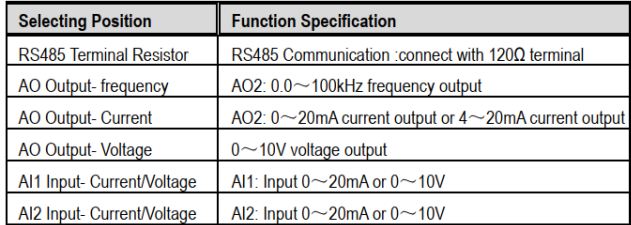

Para outras opções de comandos de frequência ver página 8.

#### **IHM – Painel de Operação**

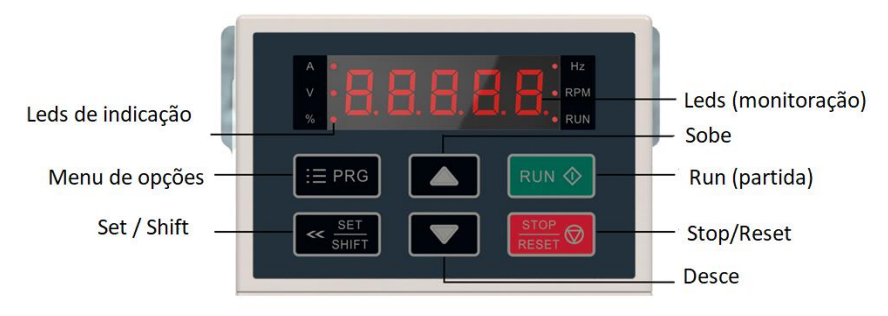

#### **Monitoração na tela inicial**

Por padrão de fábrica o inversor sempre inicia na referência de freqüência. Use o botão SET para monitorar os parâmetros básicos:

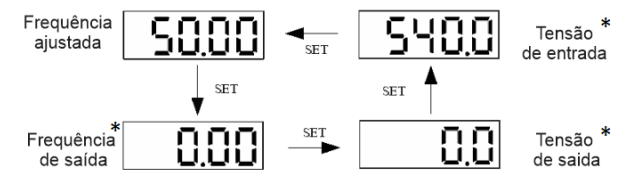

\*Os LEDs no display indicam qual grandeza estamos monitorando

#### **Usando a IHM: Exemplo de parametrização**

Mudando **F00.14** (tempo de aceleração) de **6.0** s. para **10.0** s.

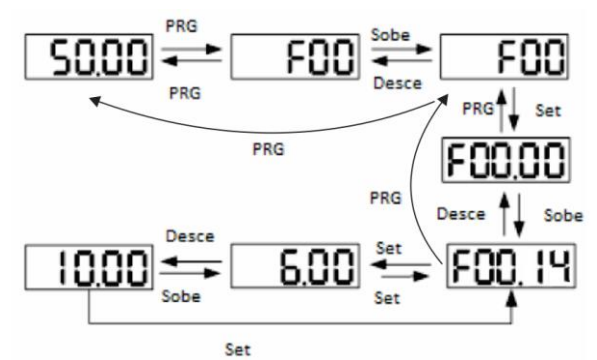

Podemos escolher o dígito a ser editado mantendo a tecla SET/SHIFT pressionada por 2s, isso desloca o cursor ciclicamente para o dígito da esquerda, que pode ser modificado pelas teclas UP/DOWN.

#### **Grupos de Parâmetros**

Os parâmetros de ajuste dos inversores estão organizados em 17 grupos Fxx.xx de parametrização e 7 grupos Cxx.xx de monitoração, conforme tabela abaixo

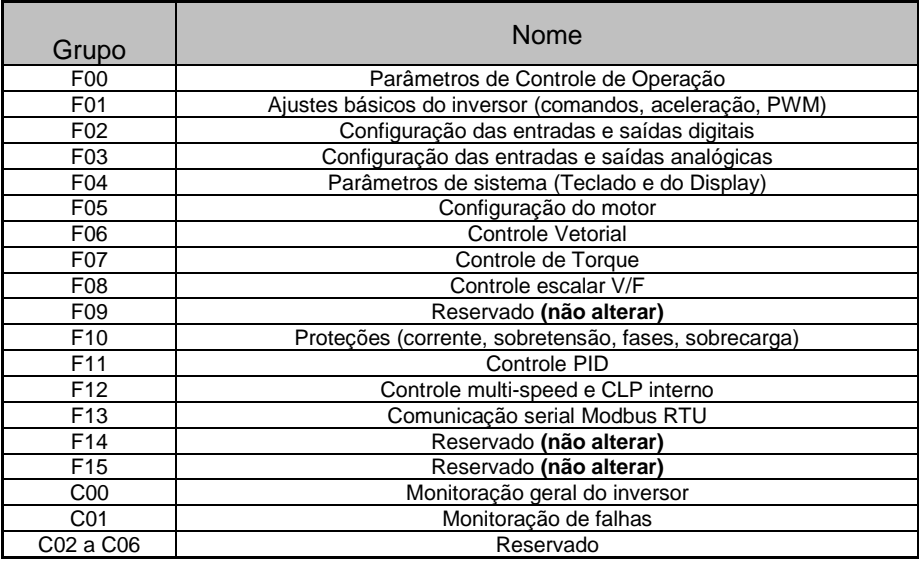

Este inversor possui uma extensa lista de parâmetros e para simplificar o seu uso elaboramos este guia rápido, se for necessário o uso de funções e parâmetros mais avançados, recomendamos o contato com o suporte técnico da Tecnolog.

#### **Atenção: como voltar ao padrão de fábrica**

Se o inversor já foi utilizado anteriormente recomendamos sempre a reinicialização (recarga) aos parâmetros de fábrica, através do parâmetro **F00.19** opção **2** (todos os grupos), lembrando que para completar o processo é necessário desligar, aguardar os capacitores descarregarem e religar o inversor.

Este procedimento também deve ser feito em caso de suspeita de comportamento estranho do inversor, pois o trabalho para reprogramá-lo normalmente é menor do que o necessário para descobrir a causa do conflito entre os parâmetros.

#### **Parametrizações básicas do inversor**

#### **F00.02: Comando de partida e parada do motor**

0=Teclado frontal (padrão de fábrica)

1=Terminal de entrada digital

2=RS485

#### **F00.03: Comando de frequência**

0= Teclado frontal (padrão de fábrica)

 $1=$  Reserva

2= Entrada Analógica **AI1**

- 3= Entrada analógica **AI2**
- 5= Entrada de pulsos **PUL**
- 6= RS485
- 7= Terminais de entrada Up/Down
- 8= Controle PID
- 9= Controle pelo CLP interno
- 10= Cartão de expansão
- 11= Velocidades pré-programadas (multi-speed)

#### **F00.14~15: Aceleração/Desaceleração**

6,00s (padrão de fábrica)

#### **F03.00~09: Configuração das entradas analógicas AI1 e AI2 AI1**

 Limite inferior da entrada **F03.00 = 0V** (fábrica) Valor % do limite inferior **F03.01 = 0%** (fábrica) Limite superior da entrada **F03.02 = 10V** (fábrica)\* Valor % do limite superior **F03.03 = 100%** (fábrica) Filtro da entrada analógica AI1 **F03.04 = 0,010s** (fábrica) **AI2** Limite inferior da entrada **F03.06 = 0V** (fábrica) Valor % do limite inferior **F03.07 = 0%** (fábrica)

 Limite superior da entrada **F03.08 = 10V** (fábrica)\* Valor % do limite superior **F03.09 = 100%** (fábrica)

Filtro da entrada analógica AI2 **F03.10 = 0,0010s** (fábrica)

\*Se a chave DIP AI1 ou AI2 estiver na posição **I** (corrente) o valor 10V corresponde ao final da escala, ou seja, **20mA.**

#### **Controle vetorial sensorless**

O inversor VEICHI AC300 possui um avançado algoritmo de controle vetorial de campo orientado que quando habilitado proporciona torque muito elevado em baixas rotações e uma rápida velocidade de resposta às variações de carga.

#### **F00.00: Controle vetorial**

- **0** = Escalar V/F (fábrica)
- **3** = Controle vetorial sem encoder.
- **4** = Controle vetorial com encoder.

O inversor vem de fábrica no modo escalar que é suficiente para as aplicações normais. Nos casos onde necessitamos de mais torque em baixas rotações devemos habilitar o controle vetorial.

Na maioria dos casos apenas alterar o parâmetro F00.00 para o valor **3** (**controle vetorial sensorless**) já atende as necessidades da aplicação, porém um resultado ainda melhor será obtido através da **parametrização do motor** e sua posterior **auto sintonia**.

#### **F05.00~06: Parâmetros dos dados da placa do motor**

 Número de polos do motor **F05.01 = 4** (fábrica) Potência do motor **F05.02 =** conforme modelo Frequência base **F05.03 = 50hz** (fábrica) modificar para **60hz** Velocidade nominal **F05.04 =** conforme a placa do motor Tensão nominal **F05.05 =** conforme a placa do motor Corrente nominal **F05.06 =** conforme a placa do motor

#### **F05.20: Auto sintonia do motor**

- $0 = inoperator$
- 1 = auto sintonia com giro do motor
- 2 = auto sintonia com motor parado
- 3 = auto sintonia da resistência do estator

Após escolher o modo de auto sintonia desejado devemos partir o motor e aguardar o término da auto sintonia.

#### **F10.16: Ajuste do limite de sobrecarga do motor**

 100,0% (padrão de fábrica) da corrente nominal do inversor Ajustável entre 0 a 250% da corrente do inversor conforme a capacidade do motor para evitar que o inversor possa sobrecarrega-lo. É importante quando o motor é menor do que a capacidade do inversor.

#### **F10.17: Ajuste do alarme de sobrecarga do motor**

 0000 (padrão de fábrica) liga alarme e continua operando 0010 Liga saída de alarme (função 27) e desliga o inversor

#### **Configuração das saídas Y F06.21 e relé F06.22**

 Saída 24Vcc Y **F02.43 = 1** (fábrica) motor girando Saída a relé **F02.44 = 4** (fábrica) inversor em falha

#### **Exemplo:**

#### **Saída à relé para controle do freio do motor na elevação de cargas:**

**F02.44 = 9** (função FDT1) liga o freio quando o valor ultrapassar **F02.51**

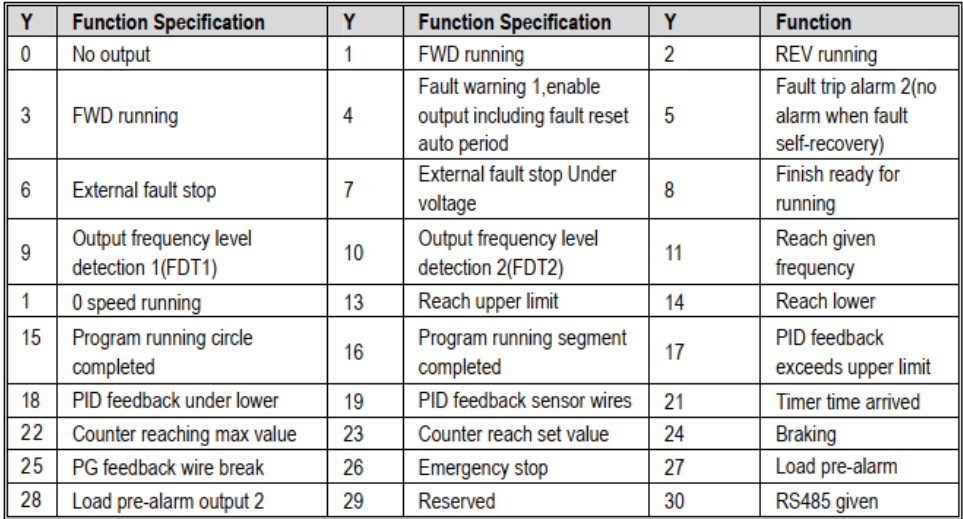

Escolher a função na tabela

#### **Dimensões**

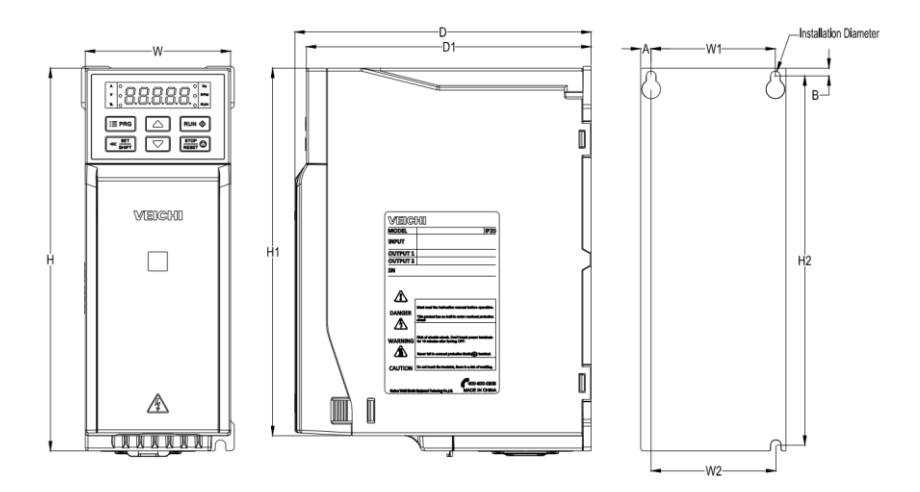

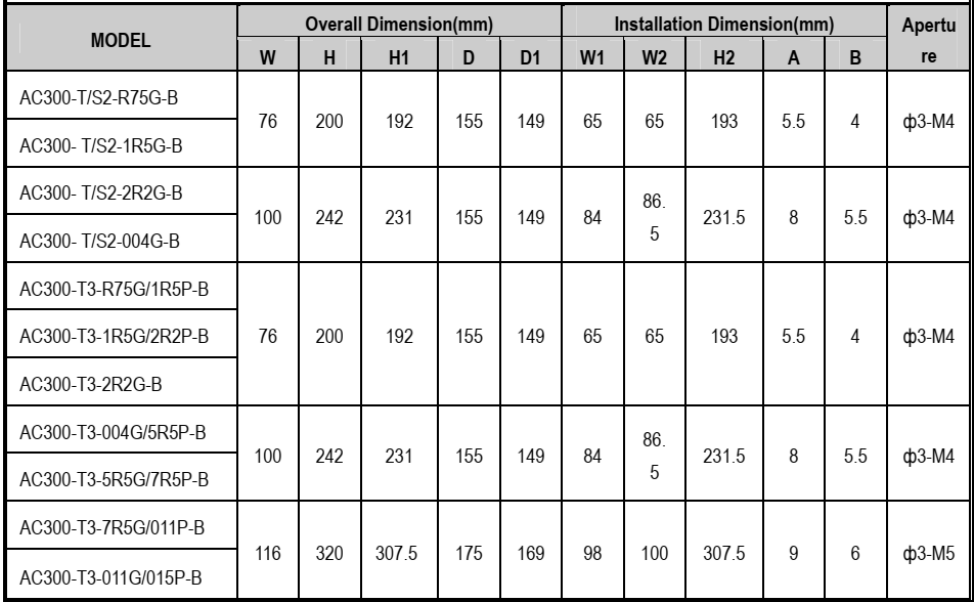

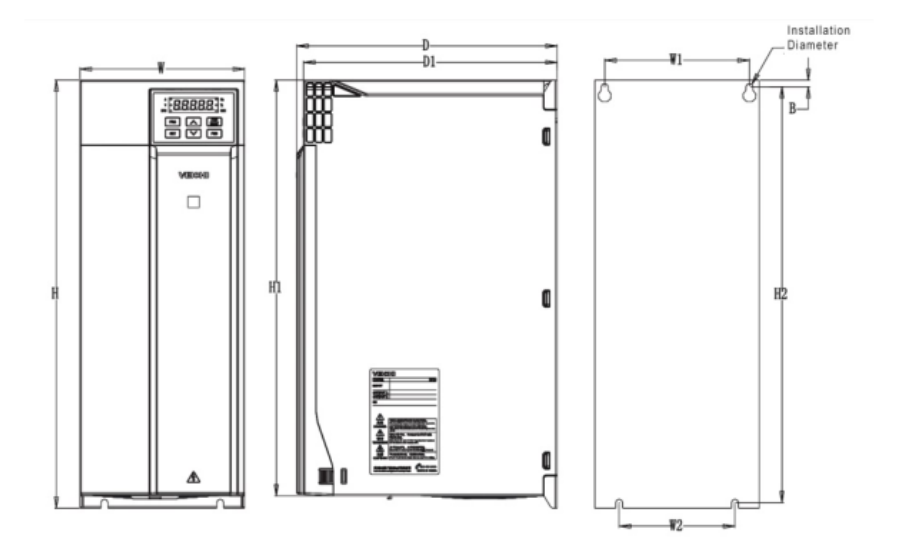

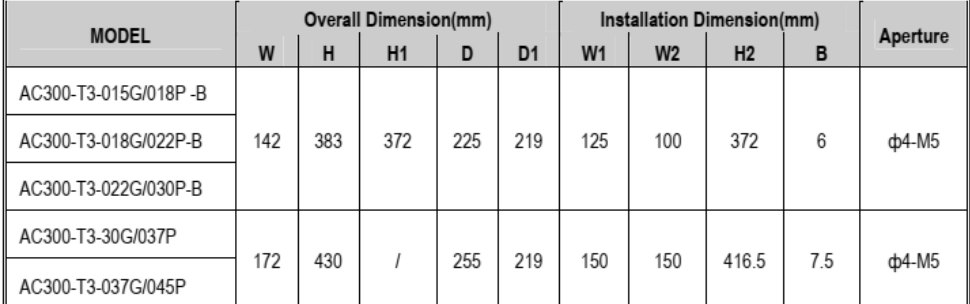

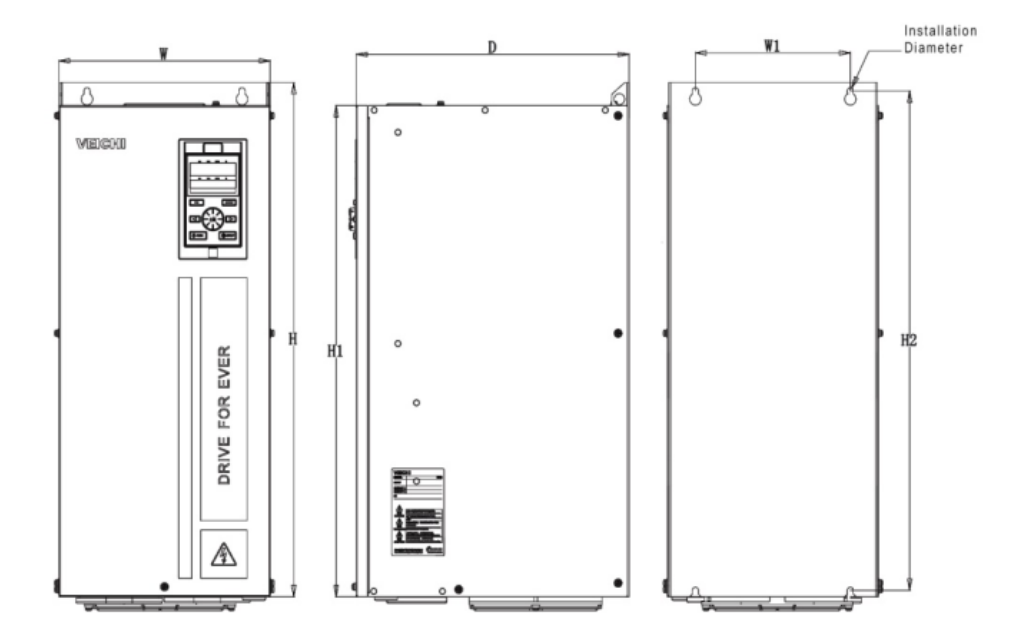

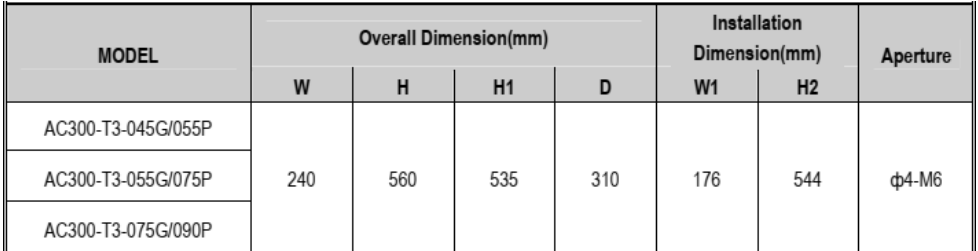

#### **Erros e possíveis causas**

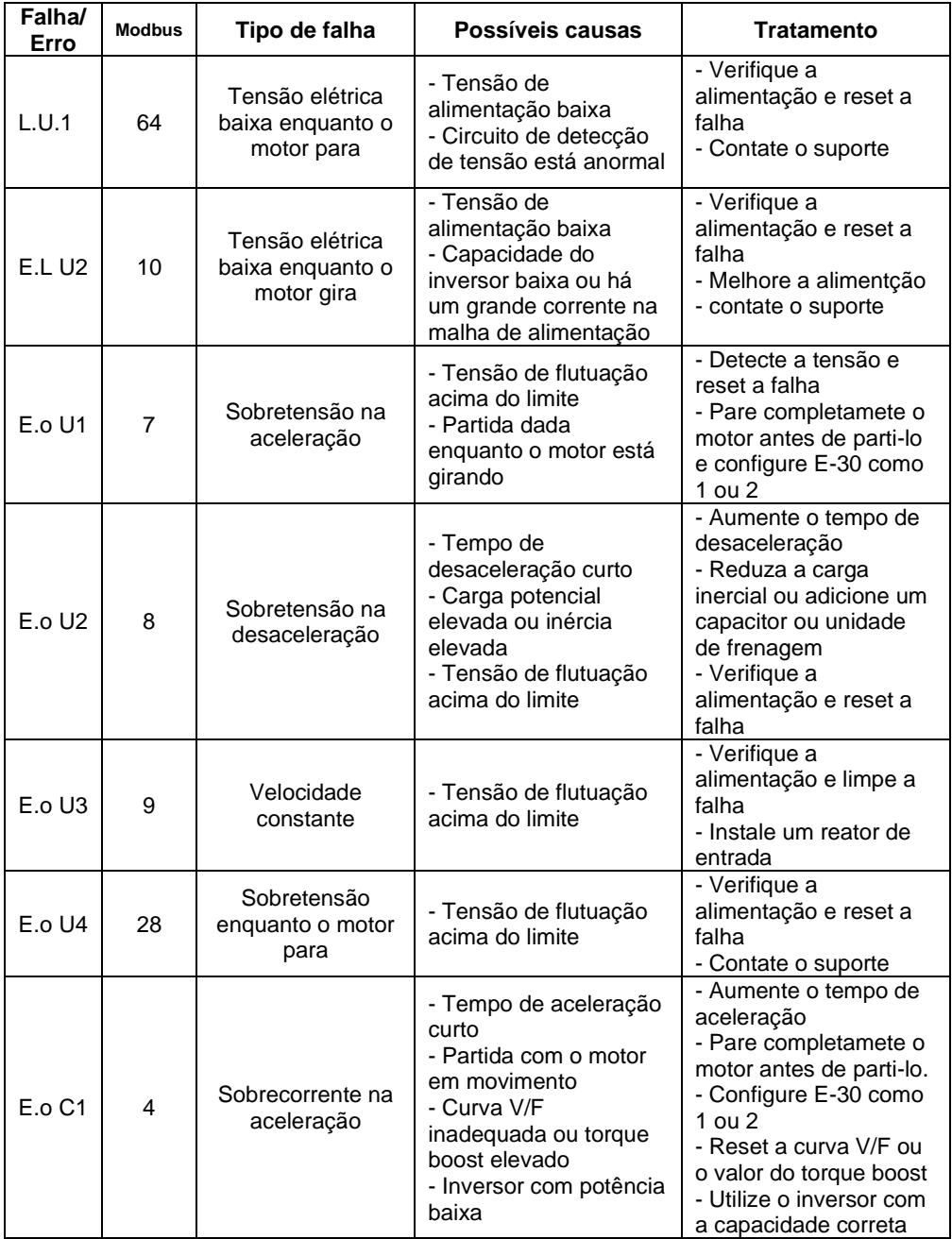

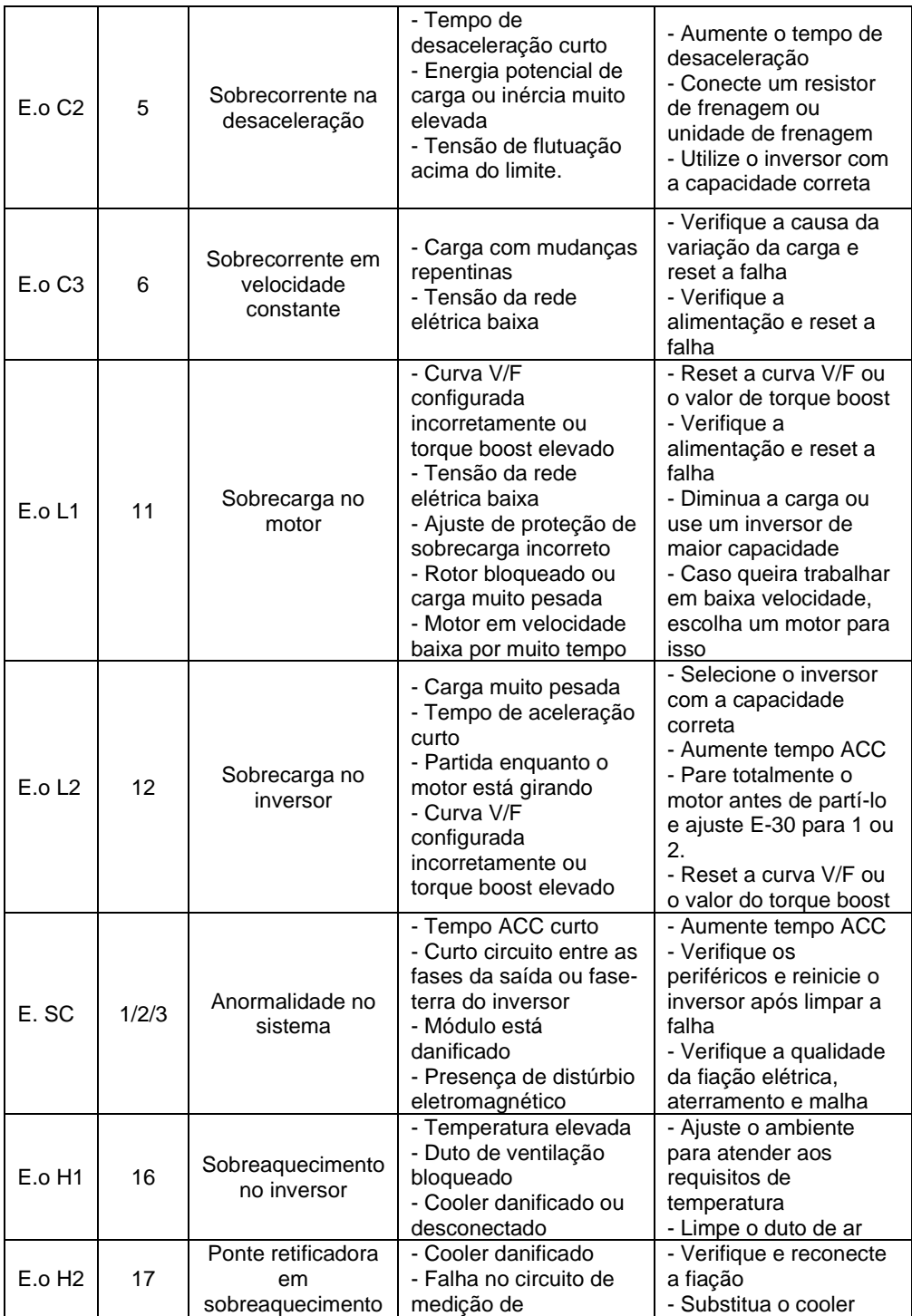

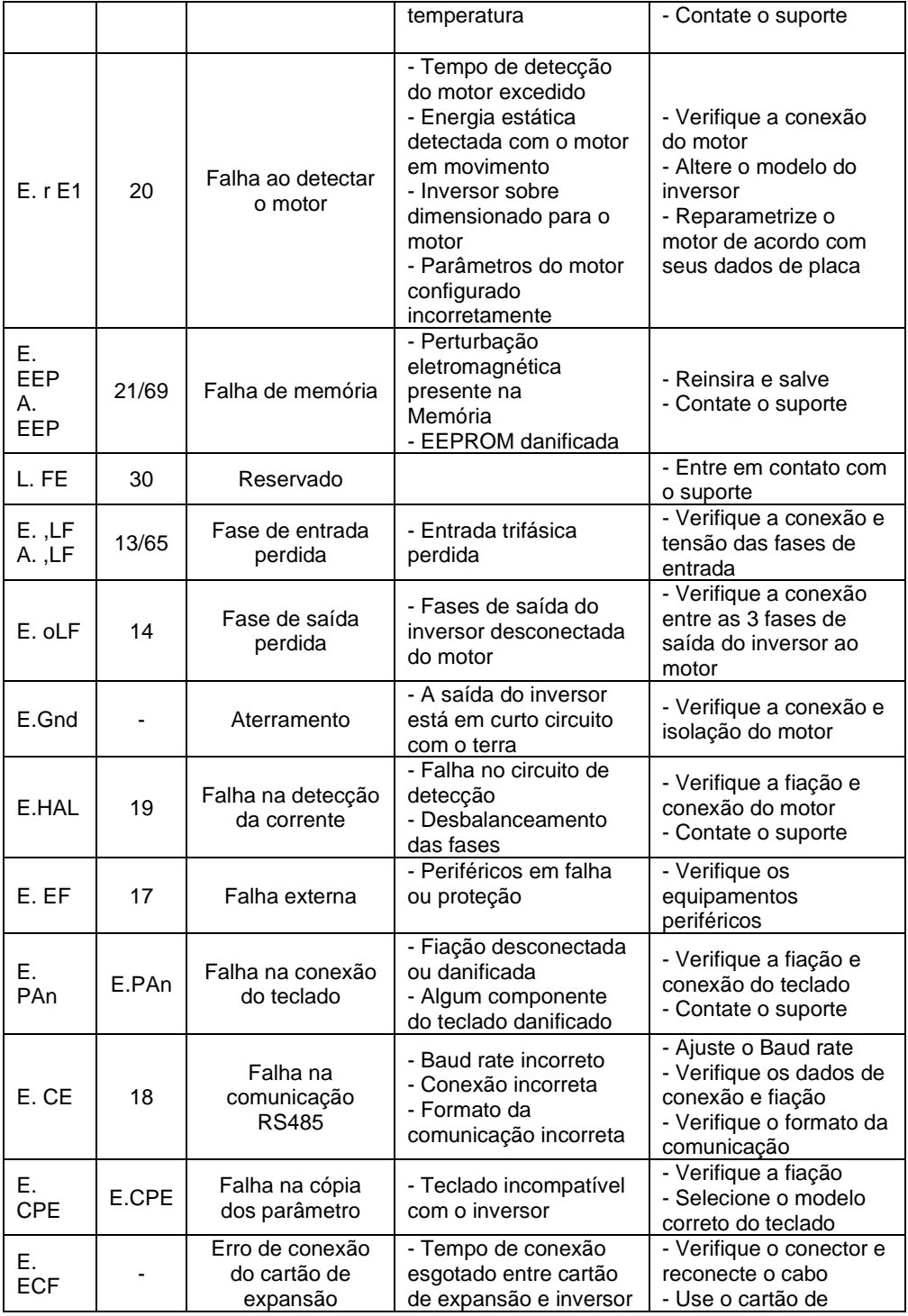

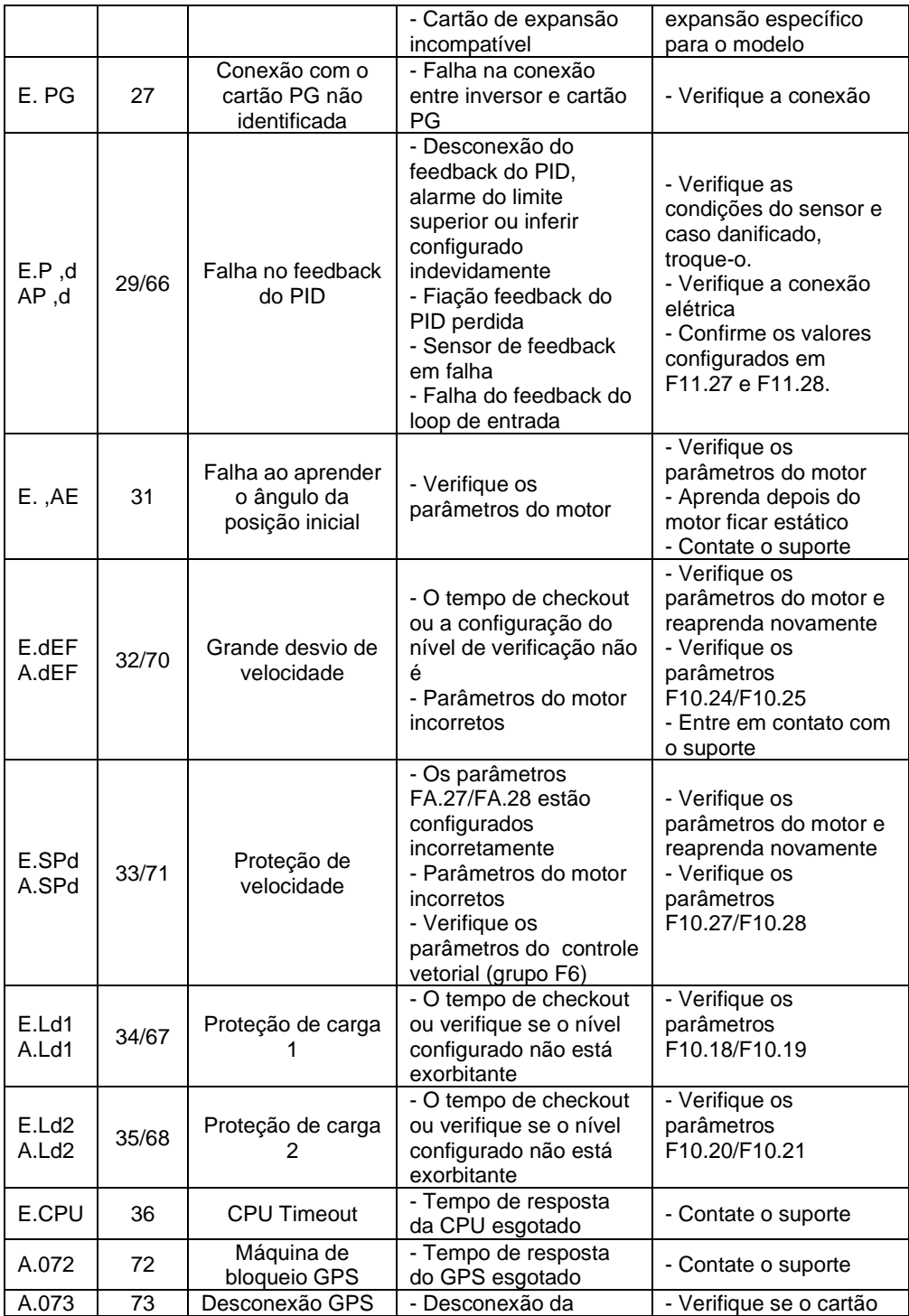

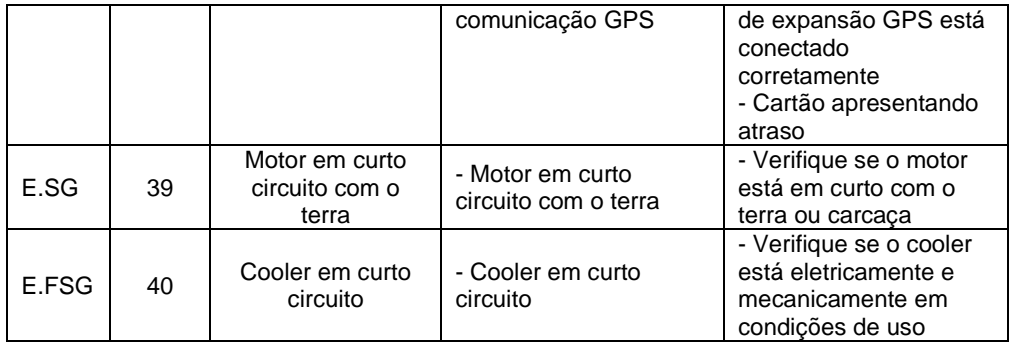

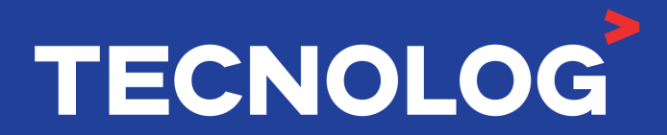

#### www.tecnolog.com.br

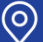

Av. Pernambuco, 2623, | Conj. 101 | Porto Alegre - RS R Telefone: (51) 3076.7800

E-mail: vendas@tecnolog.ind.br